# NAVIGATING SUNNYOS **Quick Reference Guide**

#### **NEWSFEED**

The first screen you see after logging in is the Newsfeed screen. Here you can view the latest news and information published on Sunny.

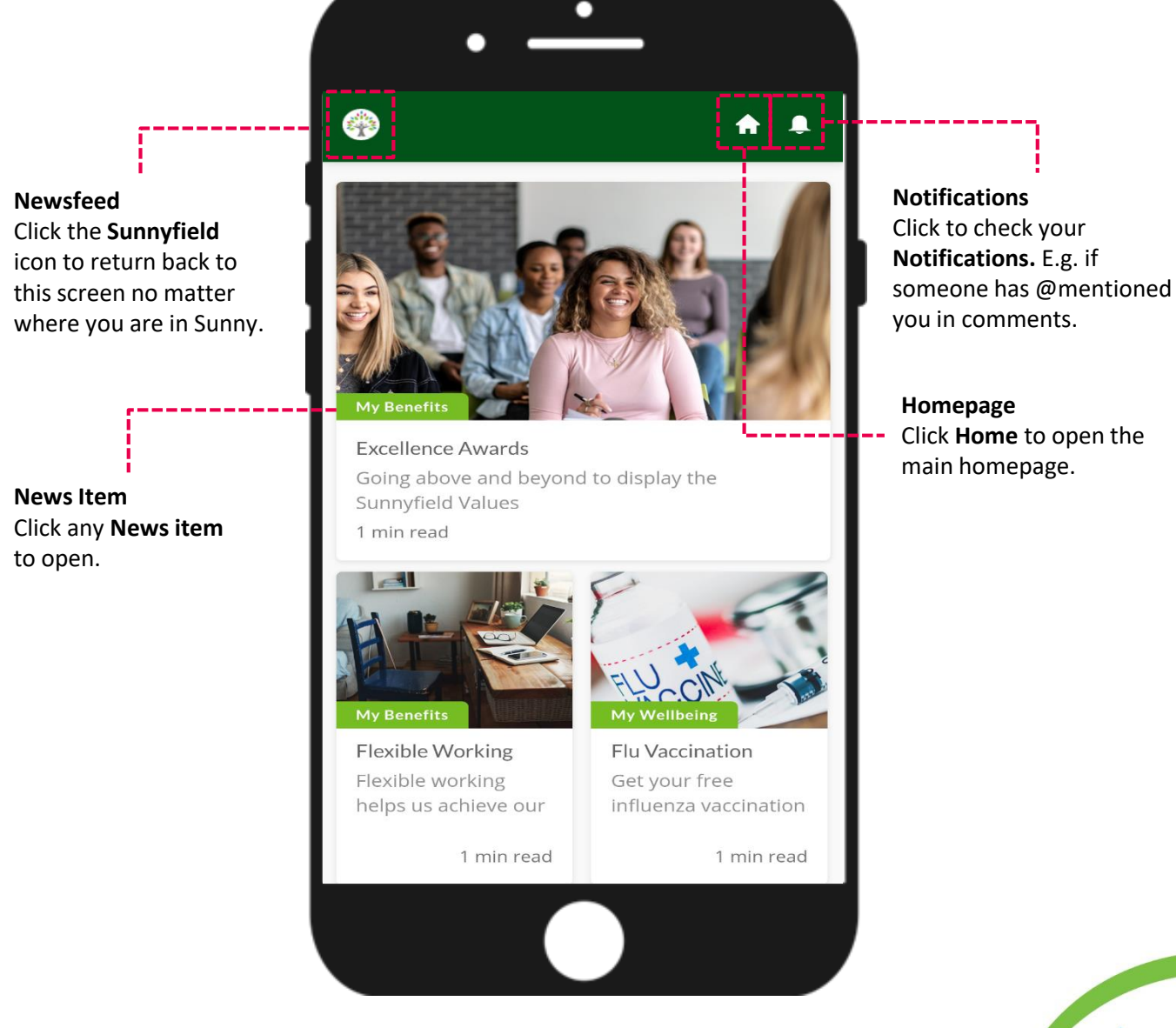

### **Sunnyfield** disAbility Services

Version 2.0

ت

**Staff Por**  $\approx$ 

的

**Riteq** 

 $\mathbb{Q}$ **Search Posts** 

血

 $\approx$ 

Email 昼

## NAVIGATING SUNNYOS **Quick Reference Guide**

#### 的 تت **Riteq Staff Po** 8  $\bigcirc$  $\approx$ **Search Post** Email 愚 衄

Version 2.0

### **HOMEPAGE**

This is the main navigation screen "front door" to essential Sunnyfield systems on your Bring Your Own Device (BYOD). Here you can access systems such as Riteq, Staff Portal, Cornerstone, Payroll, Outlook, etc. You can click "Close" from any front door system to return to the Sunny Homepage.

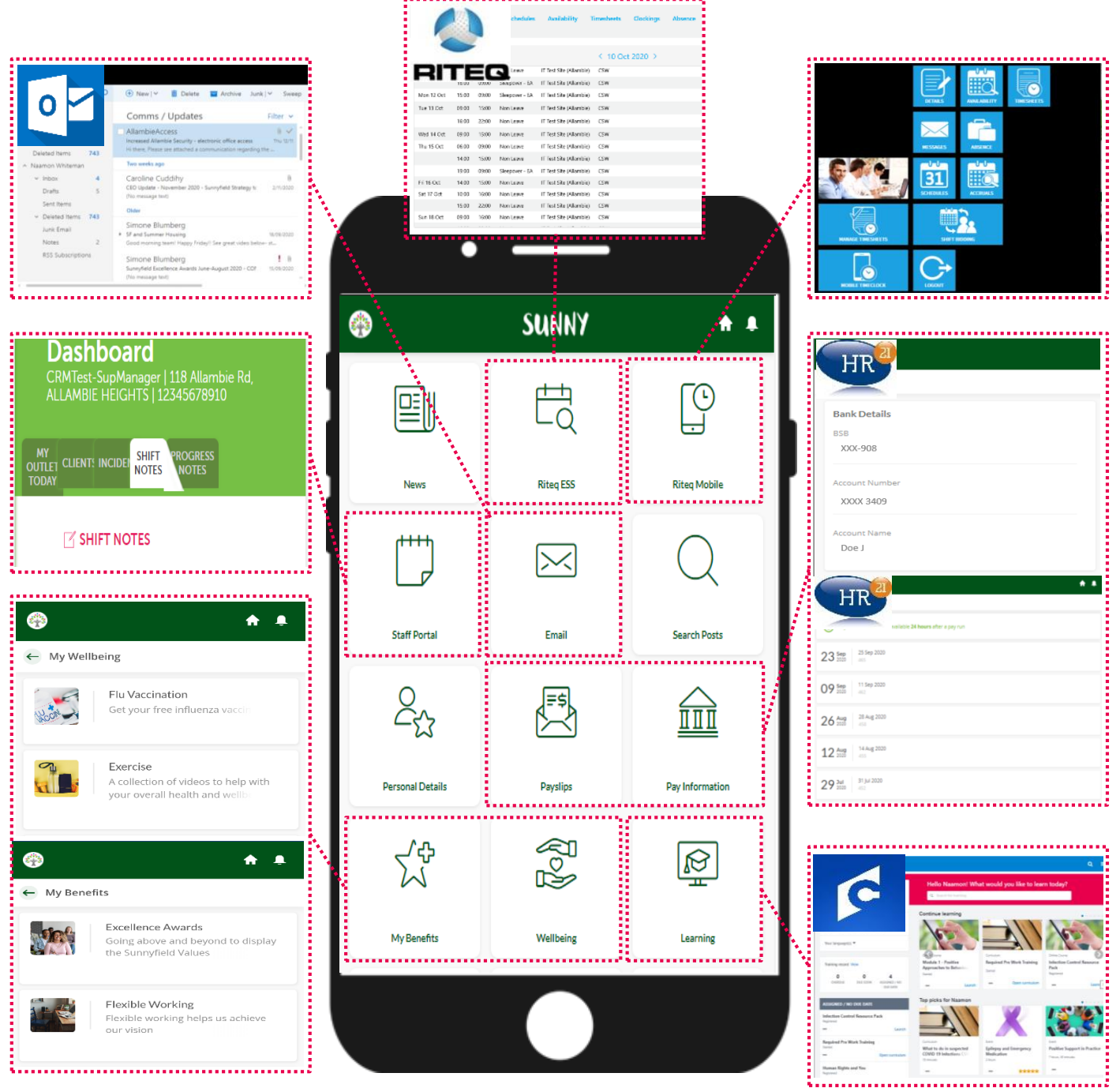